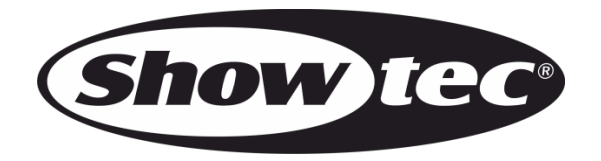

## **MANUAL**

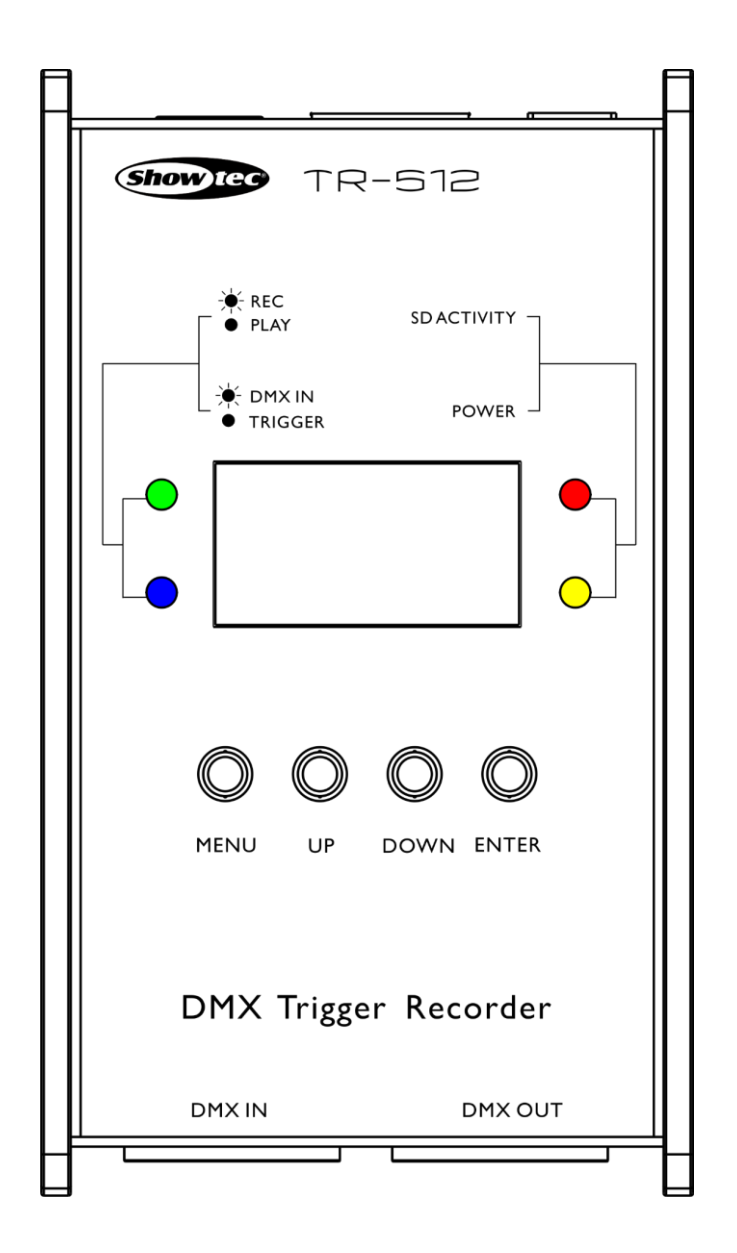

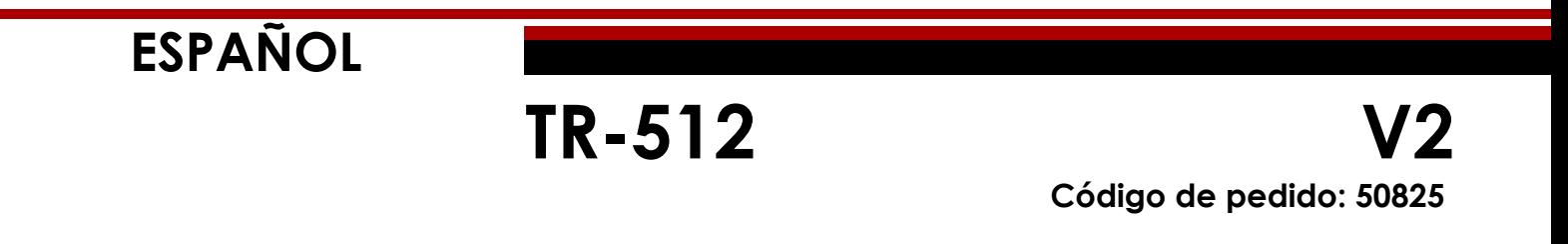

## Índice

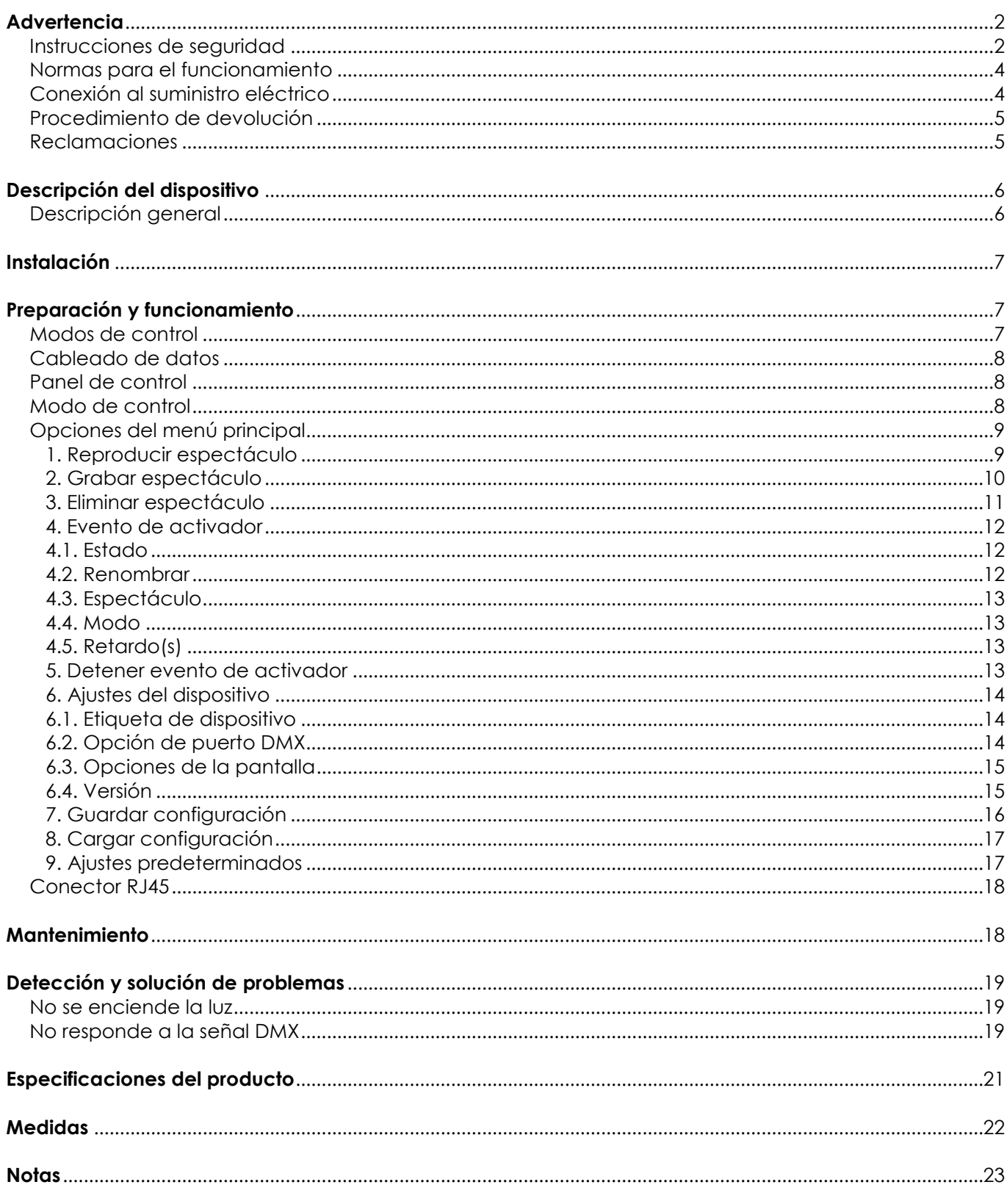

## <span id="page-2-0"></span>**Advertencia**

En interés de su propia seguridad, lea este manual detenidamente. Antes de poner el dispositivo en marcha por primera vez.

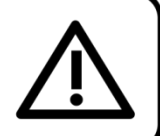

## **Instrucciones para el desembalaje**

Inmediatamente después de haber recibido este producto, abra con cuidado la caja y compruebe el contenido para asegurarse de que todos los componentes estén presentes y que se hayan recibido en buenas condiciones. Notifique al distribuidor inmediatamente y conserve los materiales de embalaje para inspección si cualquiera de las piezas parece dañada por el transporte o si la propia caja muestra signos de manipulación incorrecta. Guarde la caja y todos los materiales del embalaje. En el caso de que un dispositivo haya de ser devuelto a fábrica es importante que esto se haga con la caja y el embalaje original de fábrica.

## **Su envío incluye:**

- Showtec TR-512
- Tarjeta microSD
- Adaptador de corriente de 12 V CC, 1500 mA (1,2 m)
- Manual del usuario

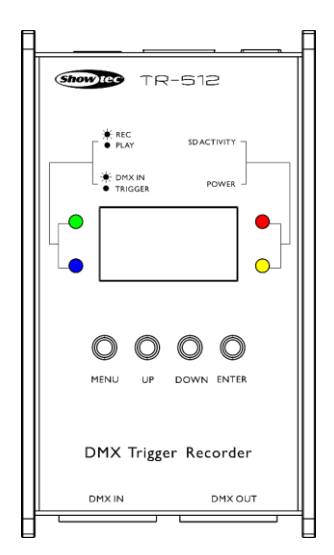

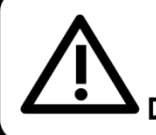

## **iAVISO!**

Mantenga este dispositivo alejado de la lluvia y la humedad. Desconecte el cable de alimentación de CA antes de abrir la carcasa.

## <span id="page-2-1"></span>**Instrucciones de seguridad**

Todas las personas que tomen parte en la instalación, funcionamiento y mantenimiento de este dispositivo han de:

- estar cualificadas
- seguir las instrucciones de este manual

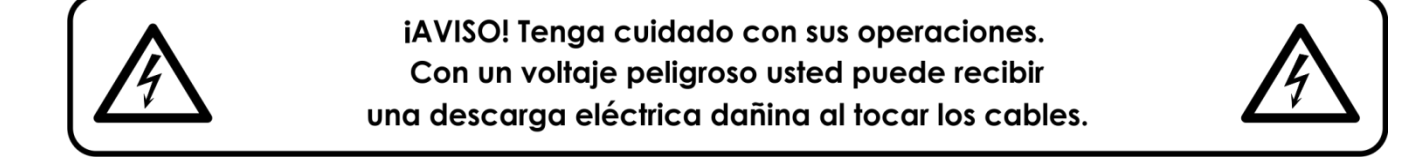

Antes de poner el dispositivo en marcha por primera vez, asegúrese de que no se aprecia ningún daño causado por el transporte.

Si hubiera alguno, consulte con su distribuidor y no utilice el dispositivo.

Para mantener el equipo en una condición perfecta y asegurarse de que el funcionamiento sea seguro, es absolutamente necesario que el usuario siga las instrucciones de seguridad y las notas de advertencia que aparecen en este manual.

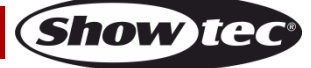

Tenga en cuenta que el daño causado por modificaciones manuales del dispositivo no está cubierto por la garantía.

Este dispositivo no contiene piezas que el usuario pueda reparar. Encargue las reparaciones únicamente a técnicos cualificados.

#### **IMPORTANTE:**

El fabricante no aceptará responsabilidad por cualquier daño resultante provocado por el incumplimiento de las instrucciones indicadas en este manual o cualquier modificación del dispositivo llevada a cabo sin autorización.

- No deje que el cable de alimentación haga contacto con otros cables. Manipule el cable de alimentación y todas las conexiones del suministro eléctrico con especial precaución.
- No quite las etiquetas de advertencia o informativas de la unidad.
- No cubra el contacto de la toma a tierra.
- No deje cables desordenados tirados por el suelo.
- No conecte este dispositivo a un conjunto de dímer.
- No encienda y apague este dispositivo en intervalos cortos de tiempo, ya que esto podría reducir su vida útil.
- No toque la carcasa del dispositivo con las manos descubiertas durante su funcionamiento. Permita que el dispositivo se enfríe durante al menos 5 minutos antes de manipularlo.
- No sacuda el dispositivo. Evite el uso de la fuerza bruta durante la instalación o el funcionamiento del dispositivo.
- Utilice este dispositivo en interiores únicamente, evite el contacto con agua u otros líquidos.
- No utilice este dispositivo hasta haber comprobado que la carcasa está cerrada correctamente y que todos los tornillos están firmemente apretados.
- No utilice este dispositivo hasta que se haya familiarizado con sus funciones.
- Evite las llamas y no coloque el dispositivo cerca de líquidos o gases inflamables.
- Durante el funcionamiento mantenga siempre la carcasa cerrada.
- Desconecte siempre el cable de alimentación de CA del suministro eléctrico cuando el dispositivo no esté en uso o antes de limpiarlo. Sujete el cable de alimentación únicamente por el conector. No desenchufe el conector tirando del cable de alimentación.
- No exponga el dispositivo a calor, humedad o polvo extremos.
- Asegúrese de que el voltaje disponible no es superior al indicado en el panel trasero.
- Asegúrese de no comprimir ni dañar el cable de alimentación. Revise regularmente el dispositivo y el cable de alimentación de CA.
- Si el dispositivo se cayera o recibiera un golpe, desconecte el suministro de energía inmediatamente. Haga inspeccionarlo por un técnico cualificado para comprobar si es seguro antes de volverlo a utilizar.
- Si el dispositivo se ha expuesto a una fluctuación drástica de temperatura (p. ej. tras el transporte), no lo encienda inmediatamente. Puede que la condensación de agua resultante dañe su dispositivo. Mantenga el dispositivo apagado hasta que haya alcanzado la temperatura ambiente.
- Si su dispositivo Showtec no funciona correctamente, deje de utilizarlo inmediatamente. Embale la unidad de forma segura (preferiblemente en el material de embalaje original) y devuélvala a su distribuidor de Showtec para su reparación.
- Solo debe ser utilizado por personas adultas. Este dispositivo debe estar instalado fuera del alcance de los niños. No deje la unidad desatendida durante su funcionamiento.
- No trate de derivar el contactor termostático ni los fusibles.
- El usuario es el responsable de colocar y operar la unidad TR-512 correctamente. El fabricante no aceptará responsabilidad por los daños provocados por el uso indebido o la instalación incorrecta de este dispositivo.
- Este dispositivo pertenece a la clase I de protección, por consiguiente, es esencial conectar el conductor amarillo/verde a la toma de tierra.
- Las reparaciones, el mantenimiento y las conexiones eléctricas solo las debe llevar a cabo un técnico cualificado.
- GARANTÍA: hasta un año después de la fecha de compra.

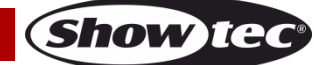

### <span id="page-4-0"></span>**Normas para el funcionamiento**

- Este dispositivo no está diseñado para funcionar de forma permanente. La realización de pausas regulares en el funcionamiento garantizará que pueda disfrutar de su dispositivo durante mucho tiempo sin defectos.
- No se debe nunca superar la temperatura ambiente máxima ta = 40° C.
- La humedad relativa no debe superar el 50 % con una temperatura ambiente de 40 °C.
- Si este dispositivo se opera de una forma diferente a la descrita en este manual, puede que el producto sufra daños y la garantía quedará anulada.
- Si hace funcionar la unidad de una forma diferente a la indicada se podrían producir riesgos de cortocircuito, quemaduras, descargas eléctricas, caídas, etc.

*Puede poner en peligro su propia seguridad y la de otras personas.*

*Una instalación incorrecta puede provocar daños personales y a la propiedad.*

#### <span id="page-4-1"></span>**Conexión al suministro eléctrico**

Conecte el dispositivo al suministro eléctrico a través del enchufe. Tenga siempre cuidado de que el cable del color correcto sea conectado al lugar apropiado.

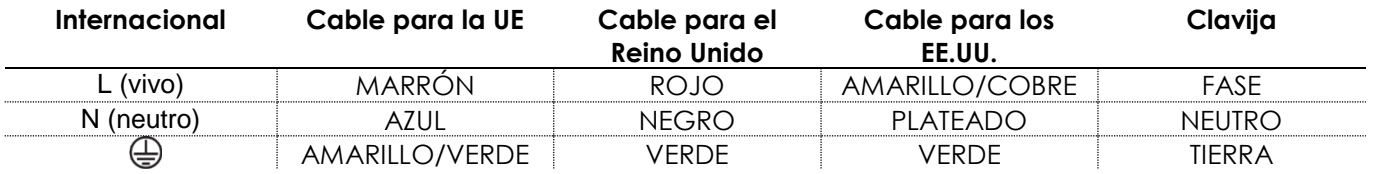

*Asegúrese de que el dispositivo se encuentre siempre conectado correctamente a la toma de tierra.*

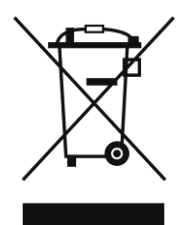

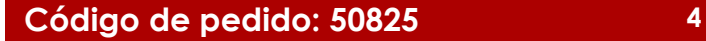

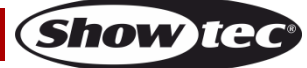

## <span id="page-5-0"></span>**Procedimiento de devolución**

La mercancía que se vaya a devolver debe enviarse con portes pagados y en el embalaje original. No se expedirán etiquetas de devolución.

El paquete debe estar etiquetado claramente con un número de autorización de devolución (número RMA). Los productos devueltos

que no incluyan un número RMA serán rechazados. Highlite no aceptará los artículos devueltos ni ninguna responsabilidad. Llame a Highlite en el 0031-455667723 o envíe un correo electrónico a [aftersales@highlite.nl](mailto:aftersales@highlite.nl) y solicite un número RMA antes de proceder al envío del dispositivo. Esté preparado para facilitar el número del modelo, el número de serie y una breve descripción de la razón de la devolución. Asegúrese de embalar el dispositivo correctamente, ya que cualquier daño provocado por un embalaje inadecuado será responsabilidad del cliente. Highlite se reserva el derecho de utilizar su propia discreción para reparar o reemplazar el(los) producto(s). Como sugerencia, un embalaje de UPS adecuado o una caja doble son siempre los métodos más seguros de utilizar.

#### **Nota: si se le ha proporcionado un número RMA, incluya la siguiente información en un papel dentro de la caja:**

- 01) Su nombre
- 02) Su dirección
- 03) Su número de teléfono
- 04) Una breve descripción de la avería

### <span id="page-5-1"></span>**Reclamaciones**

El cliente tiene la obligación de comprobar los artículos enviados inmediatamente después de su recepción para detectar si falta algo y/o si se aprecia algún defecto y también se ha de llevar a cabo esta comprobación después de que le anunciemos que sus artículos están disponibles. Los daños ocurridos durante el transporte son responsabilidad de la empresa transportadora y por consiguiente deben ser

notificados al transportista en el momento de recepción de la mercancía.

Es responsabilidad del cliente la notificación y el envío de la reclamación a la empresa transportadora en el caso de que el dispositivo haya recibido daños durante el transporte. Se nos debe notificar de los daños ocurridos durante el transporte dentro del plazo de un día después de la recepción del envío. Las devoluciones deben siempre enviarse con portes pagados. Las devoluciones deben estar acompañadas de una carta en la que se detalla la razón de su devolución. Las devoluciones que no tengan los portes pagados serán rechazadas excepto si se ha acordado otra cosa por escrito. Las quejas dirigidas a nuestra empresa deben de ser enviadas por escrito o por fax dentro de un periodo de 10 días laborables después de la recepción de la factura. Pasado de este plazo, las quejas no serán atendidas.

Solo se tomarán en consideración las quejas si el cliente ha cumplido hasta ese momento con todas las partes del contrato, independientemente del contrato del cual la obligación sea resultado.

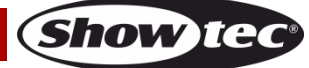

## <span id="page-6-0"></span>**Descripción del dispositivo**

#### **Características**

El TR-512 es una herramienta compacta pero muy potente que puede utilizarse para activar cualquier espectáculo de iluminación o escena de forma muy sencilla. Puede grabar y reproducir varios espectáculos DMX al mismo tiempo. Estos espectáculos se pueden guardar en una tarjeta microSD. Los espectáculos pueden ser reproducidos por 6 activadores externos o por el activador automático interno. Cada activador puede iniciar tanto un espectáculo como una escena. Los espectáculos se pueden reproducir en modo de bucle o en modo de una única reproducción. Es también posible establecer un retardo que mejorará su control de los espectáculos. La unidad TR-512 es apropiada para una gran variedad de recintos, tales como parques temáticos, museos, tiendas y mucho más.

- Voltaje de entrada: 100-240 V CA, 50/60 Hz
- Fuente de alimentación: 12 V CC a través del adaptador de corriente de 1500 mA incluido
- Protocolo de control: DMX-512
- Conexiones: entrada y salida XLR de 3 clavijas, entrada para tarjeta microSD, entrada RJ45 para el conector del activador
- Conector RJ45 para 6 activadores externos
- Almacenamiento: tarjeta microSD (incluida)
- Carcasa: extrusión de aluminio
- Grado de protección IP: IP20
- Medidas:  $115 \times 67 \times 45$  mm (largo x ancho x alto)
- Peso:  $0,4$  kg

## <span id="page-6-1"></span>**Descripción general**

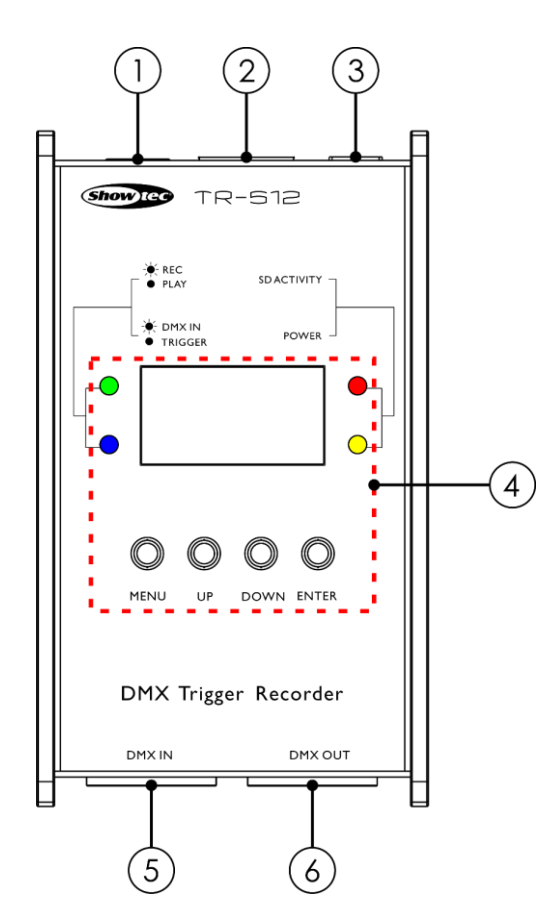

**Fig. 01**

#### 01) **Entrada para tarjeta microSD**

Sirve para introducir la tarjeta microSD incluida y guardar sus espectáculos y archivos de configuración.

- 02) **Entrada RJ45 para el conector del activador** Sirve para conectar un máximo de 6 activadores externos. No la utilice para transmisión de datos. Consulte la página 17.
- 03) **Entrada para el adaptador de corriente de 12 V CC**

## **Código de pedido: 50825 6**

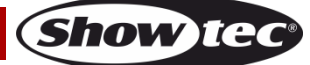

- 04) **Pantalla LCD, botones de control e indicadores LED**
- 05) **Conector DMX IN (entrada) de 3 clavijas para señal DMX** Sirve para conectar un controlador de iluminación (solo cuando se vaya a realizar la grabación).
- 06) **Conector DMX OUT (salida) de 3 clavijas para señal DMX** Sirve para conectar un dispositivo de iluminación.

## <span id="page-7-0"></span>**Instalación**

Retire todo el material de embalaje de la unidad TR-512. Compruebe que se haya extraído todo el relleno de espuma y plástico. Conecte todos los cables.

**No suministre la energía hasta que se haya instalado y conectado el sistema completo correctamente. Desconecte siempre del suministro eléctrico antes de limpiar o efectuar un servicio de mantenimiento. Los daños causados por el incumplimiento de las instrucciones no están cubiertos por la garantía.**

## <span id="page-7-1"></span>**Preparación y funcionamiento**

Siga las instrucciones que se indican a continuación ya que conciernen al modo de funcionamiento. Antes de conectar la unidad al suministro eléctrico asegúrese de que la fuente de alimentación coincida con el voltaje especificado para el producto. No trate de hacer funcionar un producto con especificación para 120 V con 230 V o viceversa.

## <span id="page-7-2"></span>**Modos de control**

- Dispone de 3 modos: <br> **•** Reproductor de DMX
	- Grabador de DMX
	- Activador de DMX

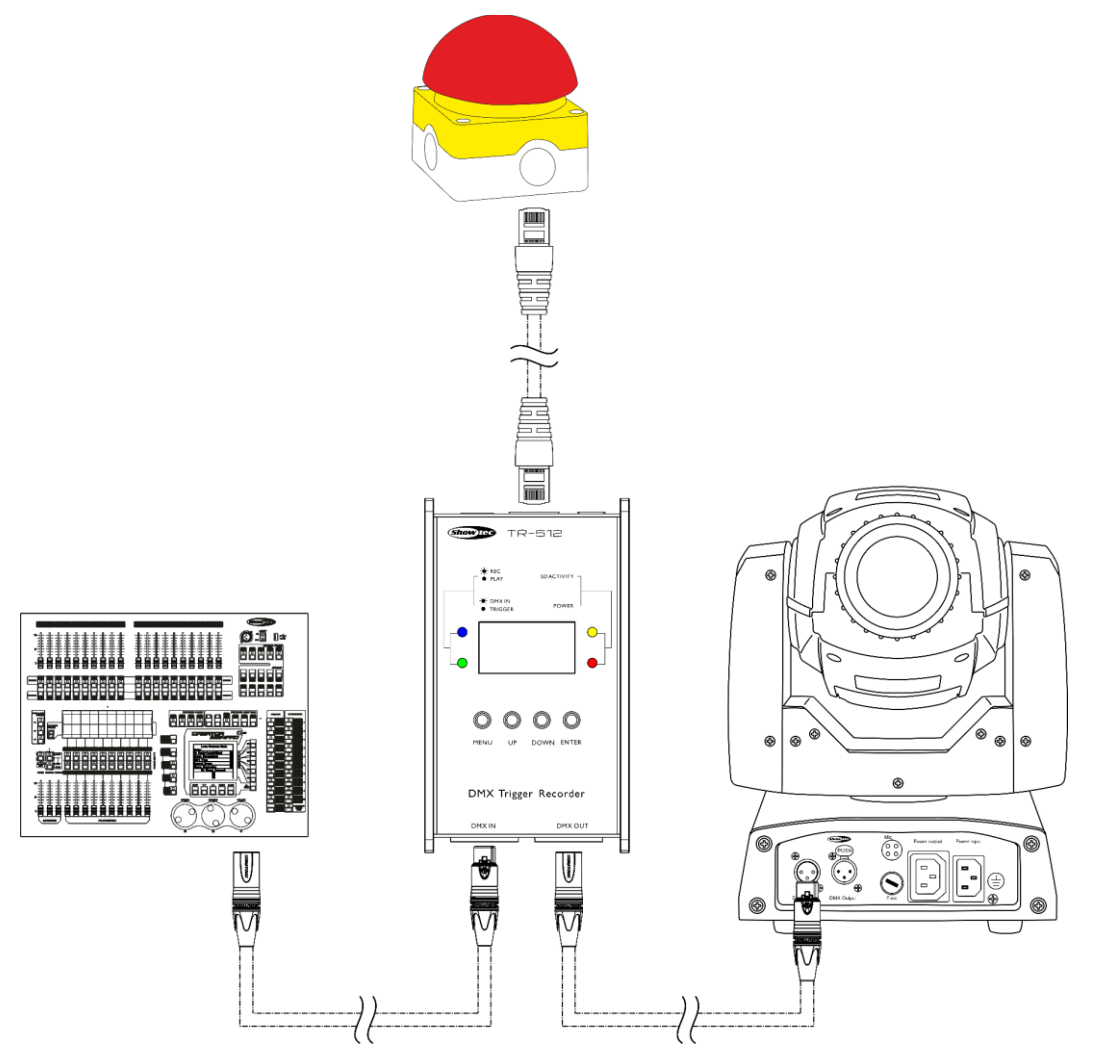

**Fig. 02**

**Show Ted** 

**Nota: conecte todos los cables antes de enchufar la corriente eléctrica**

## <span id="page-8-0"></span>**Cableado de datos**

Para interconectar los dispositivos debe adquirir cables de datos. Puede comprar cables DMX certificados de DAP Audio directamente a través de su proveedor o distribuidor o construir su propio cable. Si elige construir su propio cable, utilice cable especial para conexión de datos con el que se puede transmitir una señal de alta calidad y es poco susceptible a interferencias electromagnéticas.

#### **Cables de datos DMX de DAP Audio**

- Cable de micrófono básico de DAP Audio para todo tipo de uso. XLR/3 clavijas macho balanceado> XLR/3 clavijas hembra balanceado. **Código de pedido** FL01150 (1,5 m), FL013 (3 m), FL016 (6 m), FL0110 (10 m), FL0115 (15 m), FL0120 (20 m).
- Cable de datos del tipo X de DAP Audio. XLR/3 clavijas macho > XLR/3 clavijas hembra. **Código de pedido** FLX0175 (0,75 m),
	- FLX01150 (1,5 m), FLX013 (3 m), FLX016 (6 m), FLX0110 (10 m).
- Cable de DAP Audio para el usuario exigente con una calidad excepcional de audio y conectores fabricados por Neutrik®. **Código de pedido** FL71150 (1,5 m), FL713 (3 m), FL716 (6 m), FL7110 (10 m).
- Cable de DAP Audio para el usuario exigente con una calidad excepcional de audio y conectores fabricados por Neutrik®. **Código de pedido** FL7275 (0,75 m), FL72150 (1,5 m), FL723 (3 m), FL726 (6 m), FL7210 (10 m).
- Cable de 110 Ohmios de DAP Audio con transmisión de señal digital. **Código de pedido** FL0975  $(0.75 \text{ m})$ ,

FL09150 (1,5 m), FL093 (3 m), FL096 (6 m), FL0910 (10 m), FL0915 (15 m), FL0920 (20 m).

- Cable de datos de DAP Audio FL08 DMX/AES-EBU XLR/5 clavijas macho > XLR/5 clavijas hembra. **Código de pedido** FL08150 (1,5 m), FL083 (3 m), FL086 (6 m), FL0810 (10 m), FL0820 (20 m).
- Adaptador DMX de DAP Audio: 5 clavijas/3 clavijas. **Código de pedido** FLA29.
- Adaptador DMX de DAP Audio: 3 clavijas/5 clavijas. **Código de pedido** FLA30.

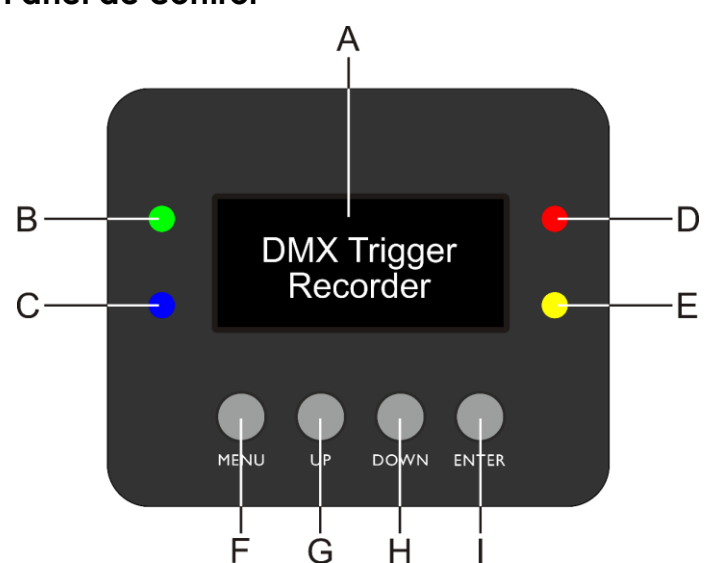

### <span id="page-8-1"></span>**Panel de control**

- A) Pantalla LCD
- B) Indicador LED de grabación/reproducción
- C) Indicador LED de entrada DMX/activador
- D) Indicador LED de actividad de la tarieta SD
- E) Indicador LED de encendido
- F) Botón MENU (menú)
- G) Botón UP (arriba)
- H) Botón DOWN (abajo)
- I) Botón ENTER (aceptar)

## <span id="page-8-2"></span>**Modo de control**

La unidad TR-512 se conecta al controlador y responde a la señal DMX del controlador.

## **Control:**

Puede operar la unidad TR-512 mediante su controlador de iluminación.

**Nota:** cuando encienda la unidad TR-512 esta detectará automáticamente si se reciben o no datos DMX-512. Si no se reciben datos en la entrada de señal DMX, el "**LED**" del panel de control no parpadeará.

**Fig. 03**

Si no es así, puede que se deba a:

- Que el cable XLR proveniente del controlador no se haya conectado a la entrada de señal de la unidad TR-512.
- Que el controlador esté apagado o estropeado, que el cable o el conector sean defectuosos o que los conductores de señal estén intercambiados en el conector de entrada.

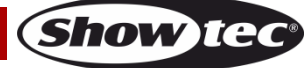

## <span id="page-9-0"></span>**Opciones del menú principal**

01) Durante el encendido, en el dispositivo se mostrará la pantalla de inicio:

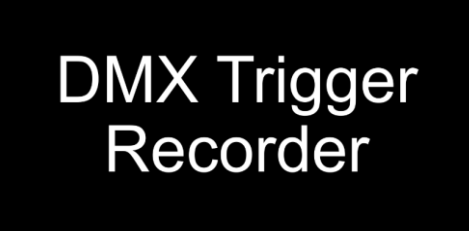

02) Si pulsa el botón de un activador externo o los botones **UP** y **DOWN**, el dispositivo mostrará el estado del activador activo en ese momento. Pulse los botones **UP** y **DOWN** para desplazarse por los 6 activadores:

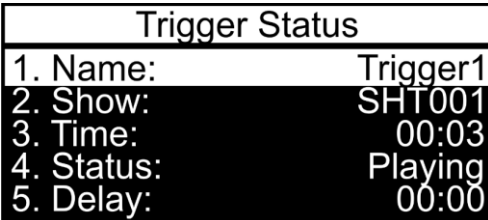

- 03) Para volver a la pantalla de inicio (desde cualquier lugar del menú) mantenga pulsado el botón **MENU** durante 2 segundos.
- 04) Pulse el botón **MENU** para entrar en el menú principal. En la pantalla se mostrará:

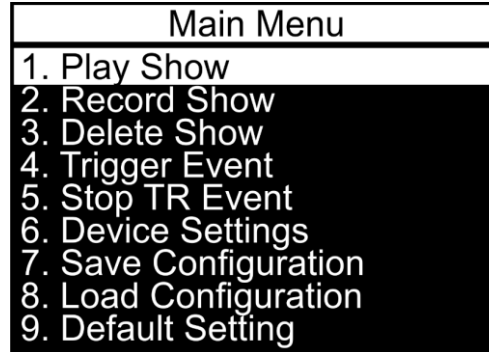

- 1. Reproducir espectáculo
- 2. Grabar espectáculo
- 3. Eliminar espectáculo
- 4. Evento de activador
- 5. Detener evento de activador
- 6. Ajustes del dispositivo
- 7. Guardar configuración
- 8. Cargar configuración
- 9. Ajustes predeterminados

- 05) Introduzca una tarjeta microSD en la ranura **(01)**.
- 06) Pulse los botones **UP** y **DOWN** para desplazarse por los 9 menús.
- 07) Pulse el botón **ENTER** para abrir el menú deseado.

#### <span id="page-9-1"></span>**1. Reproducir espectáculo**

En este menú puede reproducir los espectáculos grabados con anterioridad, en forma de vista previa. Solo se pueden reproducir espectáculos de 1 en 1. Se desactivarán el resto de los espectáculos activados que estén activos y los activadores externos.

**Nota:** antes de utilizar este modo de operación deberá haber programado al menos un espectáculo. Para más información, véase la sección 2. Grabar espectáculo, página 9.

**Nota:** cuando este modo esté activo **extraiga el cable DMX** de conector de entrada DMX **(05)**, para evitar la colisión de datos.

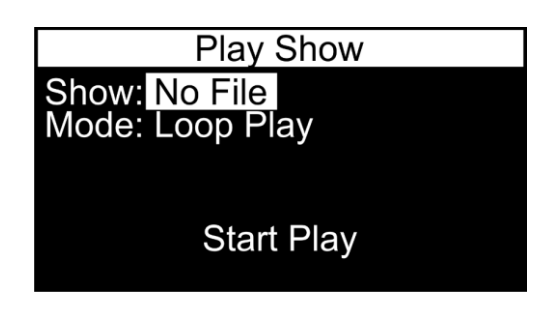

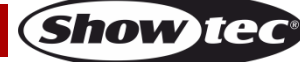

- 02) Pulse los botones **UP y DOWN** para seleccionar entre las opciones SHOW (espectáculo) o MODE (modo) y pulse el botón **ENTER**.
- 03) Si ha elegido la opción SHOW, pulse el botón **ENTER** para abrir el menú. En la pantalla se mostrará el listado de todos los espectáculos grabados.
- 04) Si no ha introducido una tarjeta SD en la ranura, en la plantilla aparecerá la frase PLEASE INSERT SD-CARD (introduzca una tarjeta SD).
- 05) Introduzca la tarjeta SD y pulse el botón **ENTER** para confirmar.

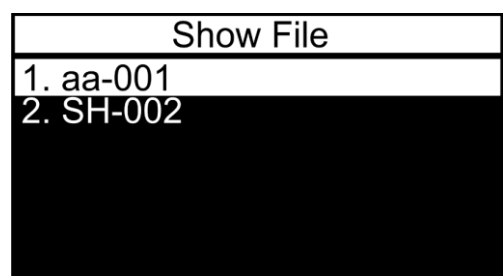

- 06) Pulse los botones **UP y DOWN** para elegir el espectáculo deseado y pulse el botón **ENTER** para confirmar la elección.
- 07) En el paso 3, si ha elegido la opción MODE, pulse el botón **ENTER** para abrir el menú.
- 08) Pulse los botones **UP** y **DOWN** para seleccionar entre las opciones ONE PLAY (el espectáculo se reproducirá una sola vez) o LOOP PLAY (el espectáculo se reproducirá en bucle). Pulse el botón **ENTER** para confirmar su elección.
- 09) Pulse los botones **UP y DOWN** para seleccionar la opción START PLAY (iniciar reproducción) y, a continuación, pulse el botón **ENTER**.
- 10) El dispositivo reproducirá el espectáculo deseado. En la pantalla se mostrará:

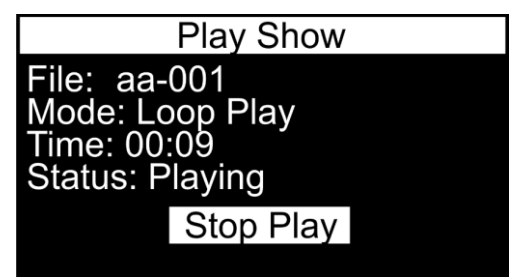

11) Pulse el botón **ENTER** para detener la reproducción.

#### <span id="page-10-0"></span>**2. Grabar espectáculo**

En este menú puede grabar sus propios espectáculos.

**Nota:** está permitido conectar un controlador de iluminación al conector de entrada DMX **(05) siempre y cuando se esté utilizando este modo de funcionamiento**.

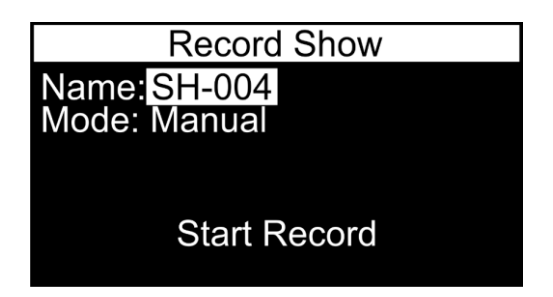

- 02) Pulse los botones **UP y DOWN** para seleccionar entre las opciones NAME (nombre) o MODE (modo) y pulse el botón **ENTER**.
- 03) Si ha elegido la opción NAME, pulse el botón **ENTER** para abrir el menú y editar el nombre del espectáculo. En la pantalla se mostrará:

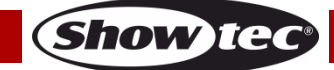

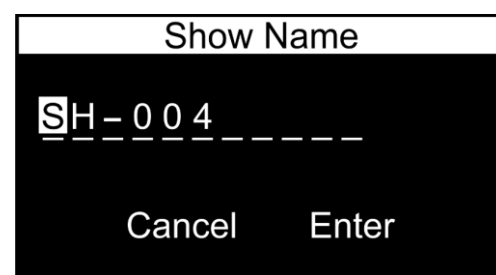

- 04) Pulse los botones **UP** y **DOWN** para seleccionar el carácter que desee editar y a continuación pulse el botón **ENTER**.
- 05) Pulse (o para una búsqueda rápida mantenga pulsados) los botones **UP** y **DOWN** para seleccionar el carácter deseado y luego pulse el botón **ENTER** para confirmar su selección. Repita este paso para editar cualquier otro carácter.
- 06) Una vez que haya renombrado el archivo, pulse los botones **UP** y **DOWN** para seleccionar la opción CANCEL (descartar los cambios) o ENTER (para confirmar el nuevo nombre de archivo). Pulse el botón **ENTER** para confirmar su elección.
- 07) Si ha elegido la opción MODE en el paso 2 pulse el botón **ENTER** para abrir el menú y seleccionar el modo de grabación deseado. Dispone de 3 opciones:
	- MANUAL: la grabación se inicia y se detiene manualmente
	- SEMI\_AUTO: la grabación comienza cuando el valor de una canal DMX es superior a 0. La grabación no se iniciará si los valores del canal DMX se han establecido en 0 o blackout en el controlador de iluminación activo. Una vez comenzada la grabación, esta pararse manualmente a través de la opción STOP RECORD (detener grabación).
	- AUTO: la grabación comienza cuando el valor de un canal DMX es superior a 0. La grabación se puede detener estableciendo todos los valores de los canales DMX en 0 o activando la función de blackout en el controlador de iluminación.
- 08) Una vez establecida la opción deseada, pulse el botón **ENTER** para confirmar su elección.
- 09) Pulse los botones **UP** y **DOWN** para seleccionar la opción START RECORD (comenzar grabación) y pulse el botón **ENTER** para confirmar.
- 10) Si en la pantalla aparece WAITING START (comienzo en espera) pulse el botón **ENTER** de nuevo para confirmar y comenzar la grabación.
- 11) Pulse el botón **ENTER** para detener la grabación. Se guardará el espectáculo grabado.

#### <span id="page-11-0"></span>**3. Eliminar espectáculo**

Con este menú podrá eliminar espectáculos grabados anteriormente.

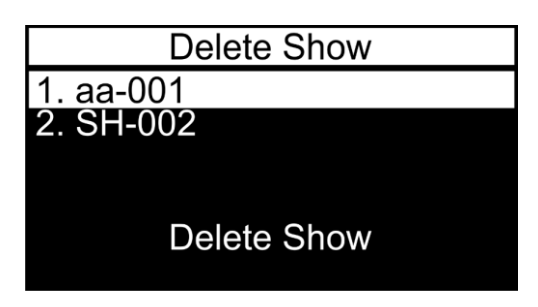

- 02) Pulse los botones **UP** y **DOWN** para seleccionar el espectáculo que desee eliminar.
- 03) Pulse el botón **ENTER** para confirmar su elección. La opción DELETE SHOW (eliminar espectáculo) se iluminará.
- 04) Pulse el botón **ENTER** para eliminar el espectáculo.
- 05) Repita los pasos del 2-4 para eliminar otros espectáculos.
- 06) Si el espectáculo que desea eliminar está asignado a un evento de activador activo, el dispositivo le informará sobre ello. Pulse los botones **UP** y **DOWN** para elegir la opción CONTINUE (para eliminar el espectáculo) y luego pulse el botón **ENTER** para confirmar su elección.

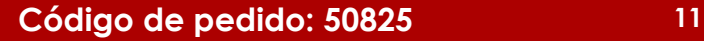

#### <span id="page-12-0"></span>**4. Evento de activador**

Con este menú puede establecer los ajustes del evento de activador. Es posible activar múltiples activadores de una sola vez.

01) En la pantalla se mostrará:

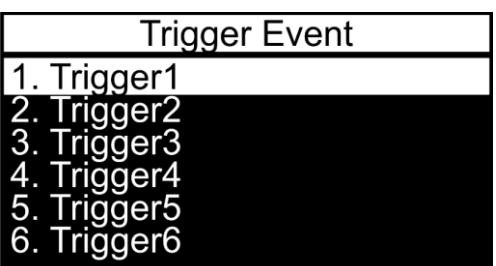

02) Pulse los botones **UP** y **DOWN** para seleccionar el activador deseado y pulse el botón **ENTER** para abrir el menú deseado. En la pantalla se mostrará:

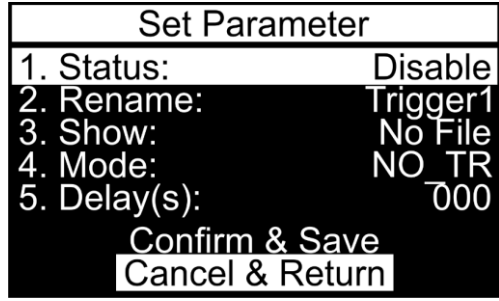

- 03) Pulse los botones **UP** y **DOWN** para desplazarse por los 5 submenús disponibles:
	- 1. ESTADO
	- 2. RENOMBRAR
	- 3. ESPECTÁCULO
	- 4. MODO
	- 5. RETARDO(S)
- 04) Pulse el botón **ENTER** para abrir el submenú deseado.

#### <span id="page-12-1"></span>**4.1. Estado**

- Con este menú puede activar/desactivar el evento de activación deseado.
- 01) Una vez dentro del menú, pulse los botones **UP** y **DOWN** para elegir entre las opciones ENABLE (habilitar) o DISABLE (deshabilitar).
- 02) Pulse el botón **ENTER** para confirmar su elección.

#### <span id="page-12-2"></span>**4.2. Renombrar**

- Con este menú puede renombrar eventos de activador.
- 01) Al entrar en el menú, en la pantalla se indicará:

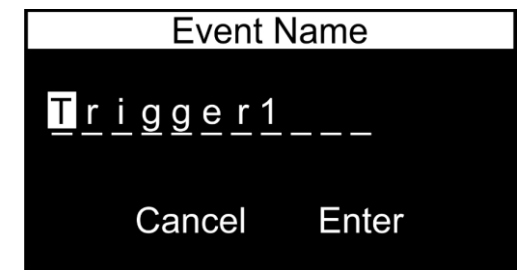

- 02) Pulse los botones **UP** y **DOWN** para seleccionar el carácter que desee editar y a continuación pulse el botón **ENTER**.
- 03) Pulse (o para una búsqueda rápida mantenga pulsados) los botones **UP** y **DOWN** para seleccionar el carácter deseado y luego pulse el botón **ENTER** para confirmar su selección. Repita este paso para editar cualquier otro carácter.
- 04) Una vez que haya renombrado el evento de activador, pulse los botones **UP** y **DOWN** para elegir entre las opciones CANCEL (descartar los cambios) o ENTER (confirmar el nuevo nombre de archivo). Pulse el botón **ENTER** para confirmar su elección.

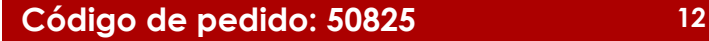

#### <span id="page-13-0"></span>**4.3. Espectáculo**

Con este menú puede asignar sus espectáculos grabados a los activadores deseados.

01) Una vez dentro del menú pulse los botones **UP** y **DOWN** para seleccionar el espectáculo deseado.

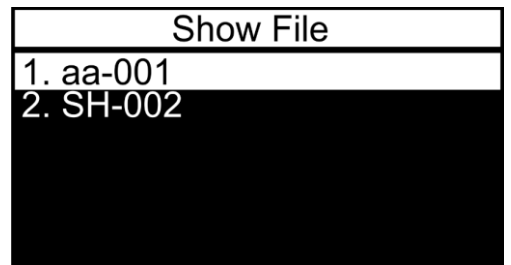

02) Pulse el botón **ENTER** para confirmar su elección.

#### <span id="page-13-1"></span>**4.4. Modo**

Con este menú puede establecer el modo de activador.

- 01) Una vez dentro del menú pulse los botones **UP** y **DOWN** para seleccionar uno de los 4 modos:
	- NO\_TR: NO o normalmente abierto (el activador será activado al cerrarse el circuito. Mientras que el circuito permanezca cerrado, el espectáculo activado se reproducirá en bucle. Cuando el circuito se abra, el espectáculo continuará reproduciéndose hasta que finalice y luego se detendrá. Con una pulsación corta, el espectáculo se reproducirá solo una vez.)
	- NC TR: NC o normalmente cerrado (el activador se activará cuando se abra el circuito). Mientras que el circuito permanezca abierto, el espectáculo activado se reproducirá en bucle. Cuando el circuito se cierre, el espectáculo continuará reproduciéndose hasta que finalice y luego se detendrá. Con una pulsación corta, el espectáculo se reproducirá solo una vez.)
	- TOGGLE TR: Funciona con circuitos NO y NC (botones externos). Con la primera pulsación se inicia el espectáculo activado para que se reproduzca en bucle. Después de la segunda pulsación, el espectáculo se detendrá. Una pulsación posterior reiniciará el espectáculo.
	- AUTO TR: cuando el dispositivo está establecido en este modo, el activador se activará inmediatamente. Cuando arranque el dispositivo, este buscará los activadores establecidos en este modo y los activará.
- 02) Pulse el botón **ENTER** para confirmar su elección.
- 03) Es posible utilizar los 4 modos al mismo tiempo de forma independiente para activadores separados (1-6).

#### <span id="page-13-2"></span>**4.5. Retardo(s)**

Con este menú puede establecer el tiempo de retardo.

- 01) Una vez dentro del menú pulse los botones **UP** y **DOWN** para establecer el tiempo de retardo. El rango de ajuste se encuentra entre 0-120 segundos.
- 02) Pulse el botón **ENTER** para guardar los cambios.

**Nota:** una vez ajustadas todas las opciones 4.1-4.5, pulse los botones **UP** y **DOWN** para elegir entre las opciones CONFIRM & SAVE (guardar un nuevo evento de activador) o CANCEL & RETURN (descartar los cambios y volver al menú anterior). Pulse el botón **ENTER** para confirmar su elección.

#### <span id="page-13-3"></span>**5. Detener evento de activador**

Con este menú puede desactivar el evento de activador deseado.

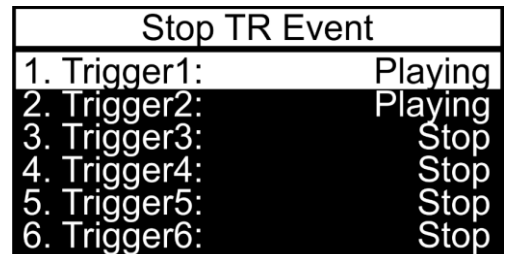

- 02) Pulse los botones **UP** y **DOWN** para seleccionar el evento de activador deseado.
- 03) Pulse el botón **ENTER** para desactivar el evento de activador seleccionado.
- 04) Repita los pasos 2-3 para desactivar los eventos de activador restantes.

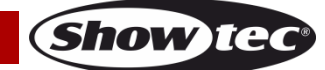

#### <span id="page-14-0"></span>**6. Ajustes del dispositivo**

Con este menú se pueden establecer los ajustes del dispositivo.

01) En la pantalla se mostrará:

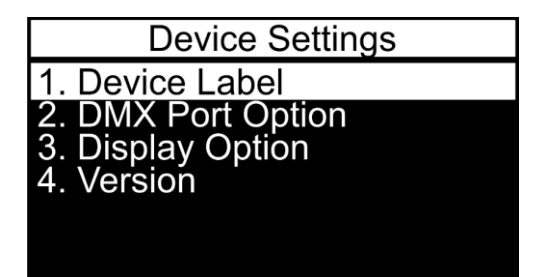

- 02) Pulse los botones **UP** y **DOWN** para desplazarse por los 4 menús disponibles:
	- 1. ETIQUETA DE DISPOSITIVO
	- 2. OPCIÓN DE PUERTO DMX
	- 3. OPCIONES DE LA PANTALLA
	- 4. VERSIÓN
- 03) Pulse el botón **ENTER** para abrir el submenú deseado.

#### <span id="page-14-1"></span>**6.1. Etiqueta de dispositivo**

- Con este menú se puede renombrar la etiqueta del dispositivo.
- 01) Al entrar en el menú, en la pantalla se indicará:

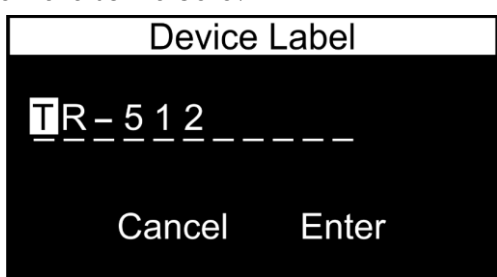

- 02) Pulse los botones **UP** y **DOWN** para seleccionar el carácter que desee editar y a continuación pulse el botón **ENTER**.
- 03) Pulse (o para una búsqueda rápida mantenga pulsados) los botones **UP** y **DOWN** para seleccionar el carácter deseado y luego pulse el botón **ENTER** para confirmar su selección. Repita este paso para editar cualquier otro carácter.
- 04) Una vez que haya renombrado la etiqueta del dispositivo, pulse los botones **UP** y **DOWN** para elegir entre las opciones CANCEL (descartar los cambios) o ENTER (confirmar el nuevo nombre de archivo). Pulse el botón **ENTER** para confirmar su elección.

#### <span id="page-14-2"></span>**6.2. Opción de puerto DMX**

Con este menú se pueden establecer los ajustes del puerto.

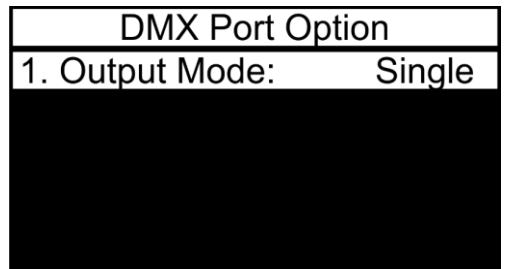

- 01) Una vez dentro del menú pulse el botón **ENTER** para abrir el modo de edición.
- 02) Pulse los botones **UP** y **DOWN** para seleccionar uno de los 2 modos:
	- SINGLE: solo se reproducirá el último espectáculo activado
	- HTP (del inglés Highest Takes Precedence, prioridad del más alto): todos los espectáculos activados se reproducirán simultáneamente. Los valores DMX de cada canal DMX se compararán para todos los espectáculos activados y se combinarán en una señal de salida DMX que incluirá solo los valores más altos de cada canal DMX.
- 03) Pulse el botón **ENTER** para confirmar su elección.

#### <span id="page-15-0"></span>**6.3. Opciones de la pantalla**

Con este menú puede establecer las opciones de visualización de la pantalla.

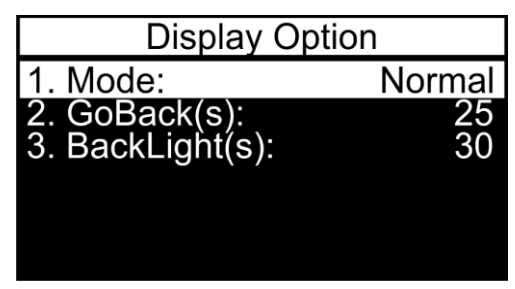

- 01) Pulse los botones **UP** y **DOWN** para seleccionar uno de los 3 modos:
	- MODE: elija entre las opciones NORMAL (visualización normal) e INVERSE (giro de la pantalla). Si ha elegido la opción INVERSE, las funciones de los botones (**MENU**/**UP**/**DOWN** y **ENTER**) girarán también de la forma correspondiente.
	- GOBACK(S): establece el tiempo que ha de transcurrir para que el dispositivo regrese a la pantalla de inicio si no se pulsa ningún botón; el rango de ajuste se encuentra entre NEVER (nunca) y 5-60 segundos.
	- BACKLIGHT(S): establece el tiempo que ha de transcurrir para que la pantalla se apague; el rango de ajuste se encuentra entre ON (encendida) y 5-60 segundos.
- 02) Pulse el botón **ENTER** para abrir el submenú deseado.
- 03) Utilice los botones **UP** y **DOWN** para configurar los ajustes.
- 04) Pulse el botón **ENTER** para guardar los cambios.

#### <span id="page-15-1"></span>**6.4. Versión**

Con este menú puede ver la versión de software instalada en esos momentos.

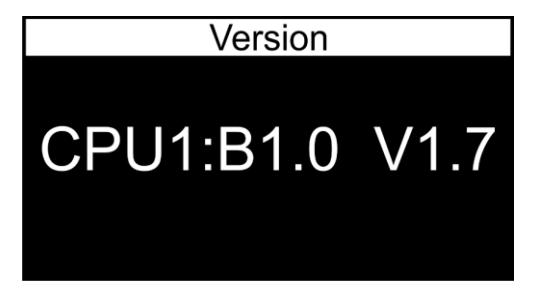

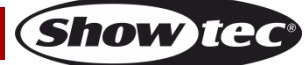

#### <span id="page-16-0"></span>**7. Guardar configuración**

Con este menú puede crear una copia de seguridad de la configuración.

01) En la pantalla se mostrará:

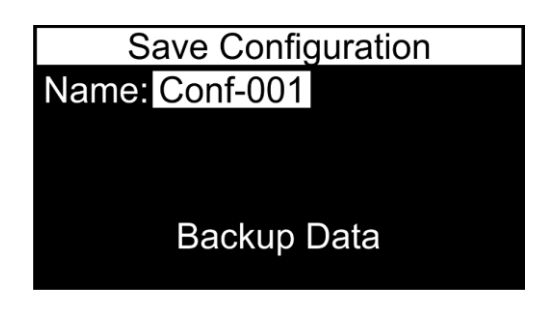

02) Una vez dentro del menú pulse los botones **UP** y **DOWN** para seleccionar la opción NAME (nombre) y pulse el botón **ENTER** para abrir el menú de edición del nombre. En la pantalla se mostrará:

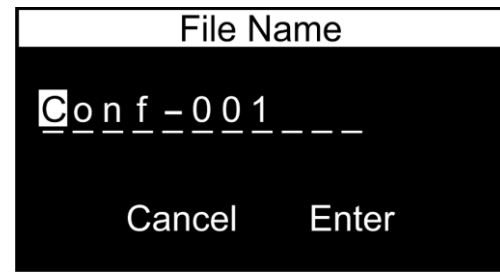

- 03) Pulse los botones **UP** y **DOWN** para seleccionar el carácter que desee editar y a continuación pulse el botón **ENTER**.
- 04) Pulse (o para una búsqueda rápida mantenga pulsados) los botones **UP** y **DOWN** para seleccionar el carácter deseado y luego pulse el botón **ENTER** para confirmar su selección. Repita este paso para editar cualquier otro carácter.
- 05) Una vez que haya renombrado el archivo de configuración, pulse los botones **UP** y **DOWN** para elegir entre las opciones CANCEL (descartar los cambios) o ENTER (confirmar el nuevo nombre de archivo). Pulse el botón **ENTER** para confirmar su elección.
- 06) Pulse los botones **UP** y **DOWN** para seleccionar la opción BACKUP DATA y a continuación, pulse el botón **ENTER** para crear una copia de seguridad de la configuración. En la pantalla se mostrará:

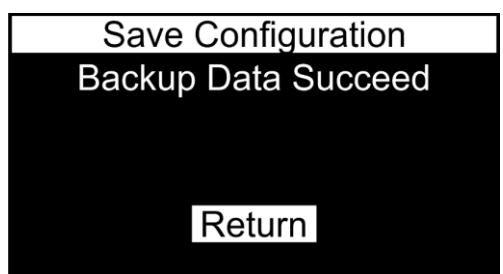

07) Pulse el botón **ENTER** para regresar al menú principal.

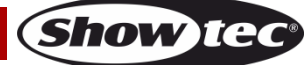

#### <span id="page-17-0"></span>**8. Cargar configuración**

Con este menú puede cargar o borrar sus archivos de copia de seguridad de la configuración. 01) En la pantalla se mostrará:

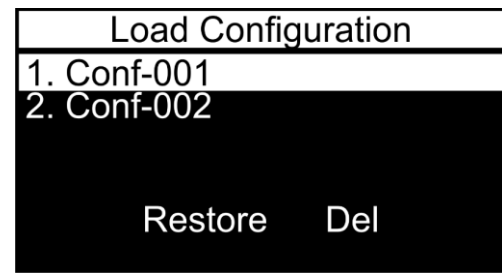

- 02) Pulse los botones **UP** y **DOWN** para seleccionar el archivo de copia de seguridad de la configuración deseada. Pulse el botón **ENTER** para confirmar su elección.
- 03) Pulse los botones **UP** y **DOWN** para elegir entre las opciones RESTORE (cargar el archivo de copia de seguridad de la configuración deseado) y DEL (borrar el archivo de copia de seguridad de la configuración deseado). Pulse el botón **ENTER** para confirmar su elección. O de lo contrario, pulse el botón **MENU** si no desea utilizar estas funciones y prefiere regresar al menú anterior.

#### <span id="page-17-1"></span>**9. Ajustes predeterminados**

Con este menú puede restaurar ajustes predeterminados.

01) Al entrar en el menú, en la pantalla se indicará:

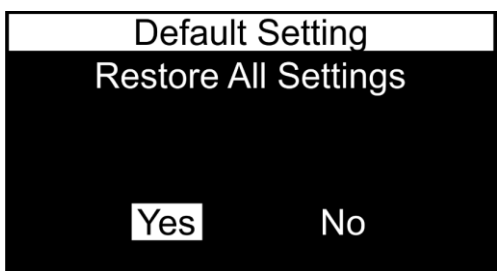

- 02) Pulse los botones **UP** y **DOWN** para elegir entre las opciones YES (sí) o NO. Pulse el botón **ENTER** para confirmar su elección.
- 03) Si ha elegido la opción NO, la pantalla regresará al menú principal.
- 04) Si ha elegido la opción YES se restaurarán los ajustes predeterminados (todos los ajustes de los eventos de activador y todas las opciones de visualización de la pantalla actuales regresarán a los ajustes predeterminados. El ajuste DMX PORT OPTION se establecerá en SINGLE).
- 05) Todos los espectáculos y archivos de configuración guardados permanecerán intactos.
- 06) La pantalla regresará al menú principal.

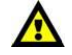

**La unidad TR-512 debe apagarse antes de extraer la tarjeta microSD. La tarjeta microSD incluida se puede utilizar para guardar copias de seguridad de los datos y para transferir sus archivos a un PC estándar.**

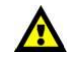

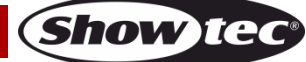

## <span id="page-18-0"></span>**Conector RJ45**

**Por favor, siga las instrucciones a continuación para crear un conector RJ45 para activador.**

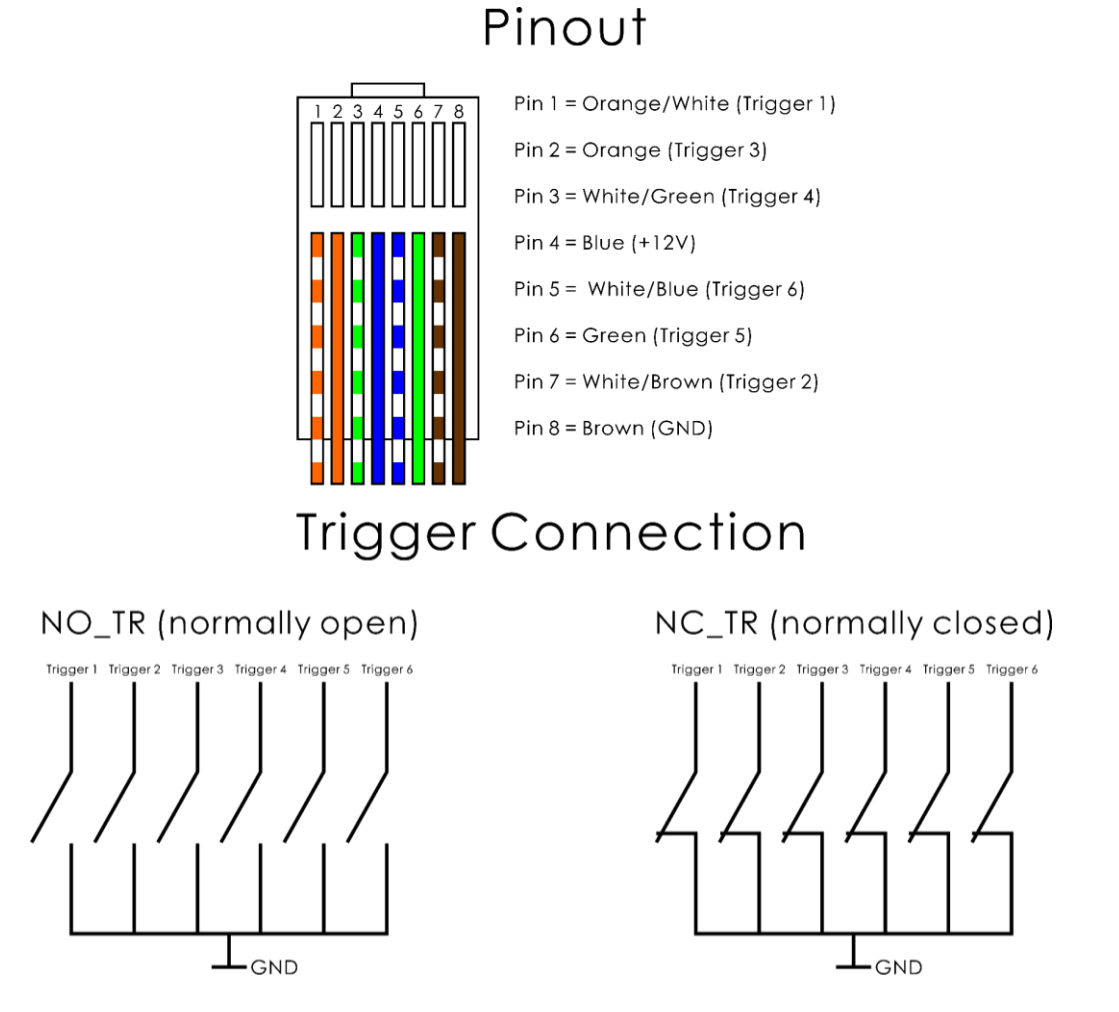

**Fig. 04**

Es posible utilizar cada uno de los 4 modos (NO\_TR, NC\_TR, TOGGLE\_TR, AUTO\_TR) de forma independiente para activadores separados (1-6). Asegúrese de que sus ajustes sean correctos (véase la sección 4.4, página 12).

## <span id="page-18-1"></span>**Mantenimiento**

La unidad TR-512 requiere muy poco mantenimiento. No obstante, debe mantener la unidad limpia. Desconecte el suministro de energía y limpie la cubierta con un trapo húmedo. No utilice alcohol ni disolventes. No sumerja el dispositivo en líquido. Mantenga las conexiones limpias. Desconecte el suministro eléctrico y limpie las conexiones de DMX con un trapo húmedo. Asegúrese de que las conexiones están completamente secas antes de volver a conectar la unidad a otros dispositivos o al suministro de energía.

El operador debe asegurarse de que los aspectos relacionados con la seguridad y las instalaciones técnicas del dispositivo sean inspeccionados por un experto cada año en el curso de una prueba de aceptación.

El operador debe asegurarse de que los aspectos relacionados con la seguridad y las instalaciones técnicas del dispositivo son inspeccionados por un experto una vez al año.

Se deben considerar los siguientes puntos durante la inspección:

- 01) Todos los tornillos utilizados en la instalación del dispositivo o de partes del mismo han de estar apretados y sin oxidar.
- 02) No debe haber ninguna deformación en la carcasa, en los elementos de fijación ni en los puntos de instalación.
- 03) Los cables del suministro eléctrico no deben presentar deterioro ni debilitamiento del material.

## <span id="page-19-0"></span>**Detección y solución de problemas**

#### <span id="page-19-1"></span>**No se enciende la luz**

Esta guía para la detección y solución de problemas está destinada a resolver problemas sencillos. Si se produce un problema, lleve a cabo los pasos indicados a continuación en orden hasta que encuentre una solución. Si la unidad empieza a funcionar correctamente, no efectúe el resto de los pasos.

Si el activador DMX no funciona correctamente, encargue la reparación a un técnico.

Hay tres áreas donde es posible encontrar el problema: el suministro eléctrico el activador DMX o el dispositivo de iluminación.

- 01) El suministro eléctrico. Compruebe si la unidad se ha conectado a un suministro eléctrico apropiado.
- 02) El activador DMX. Devuelva la unidad TR-512 a su distribuidor de Showtec.
- 03) El dispositivo de iluminación. Devuelva el dispositivo a su distribuidor.
- 04) Si todo esto parece estar correcto, vuelva a enchufar la unidad.
- 05) Si no es capaz de determinar la causa del problema, no abra la unidad TR-512 ya que podría dañarla e invalidar la garantía.
- 06) Devuelva el dispositivo a su distribuidor de Showtec.

## <span id="page-19-2"></span>**No responde a la señal DMX**

Puede deberse al cable o los conectores DMX, a un fallo de funcionamiento del controlador o a un fallo de la tarjeta DMX del efecto de iluminación.

- 01) Compruebe la configuración de DMX. Asegúrese de que las direcciones DMX son correctas.
- 02) Compruebe el cable DMX: desenchufe la unidad, cambie el cable DMX y vuelva a conectarla al suministro eléctrico. Pruebe el control DMX de nuevo.
- 03) Determine si el fallo se encuentra en el activador DMX, el controlador de iluminación o el efecto de iluminación. ¿Funciona el controlador correctamente con otros dispositivos DMX? Si no es así, repare el controlador. Si así fuera, lleve el cable DMX y/o el efecto de iluminación a un técnico cualificado.

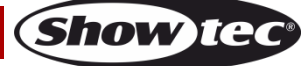

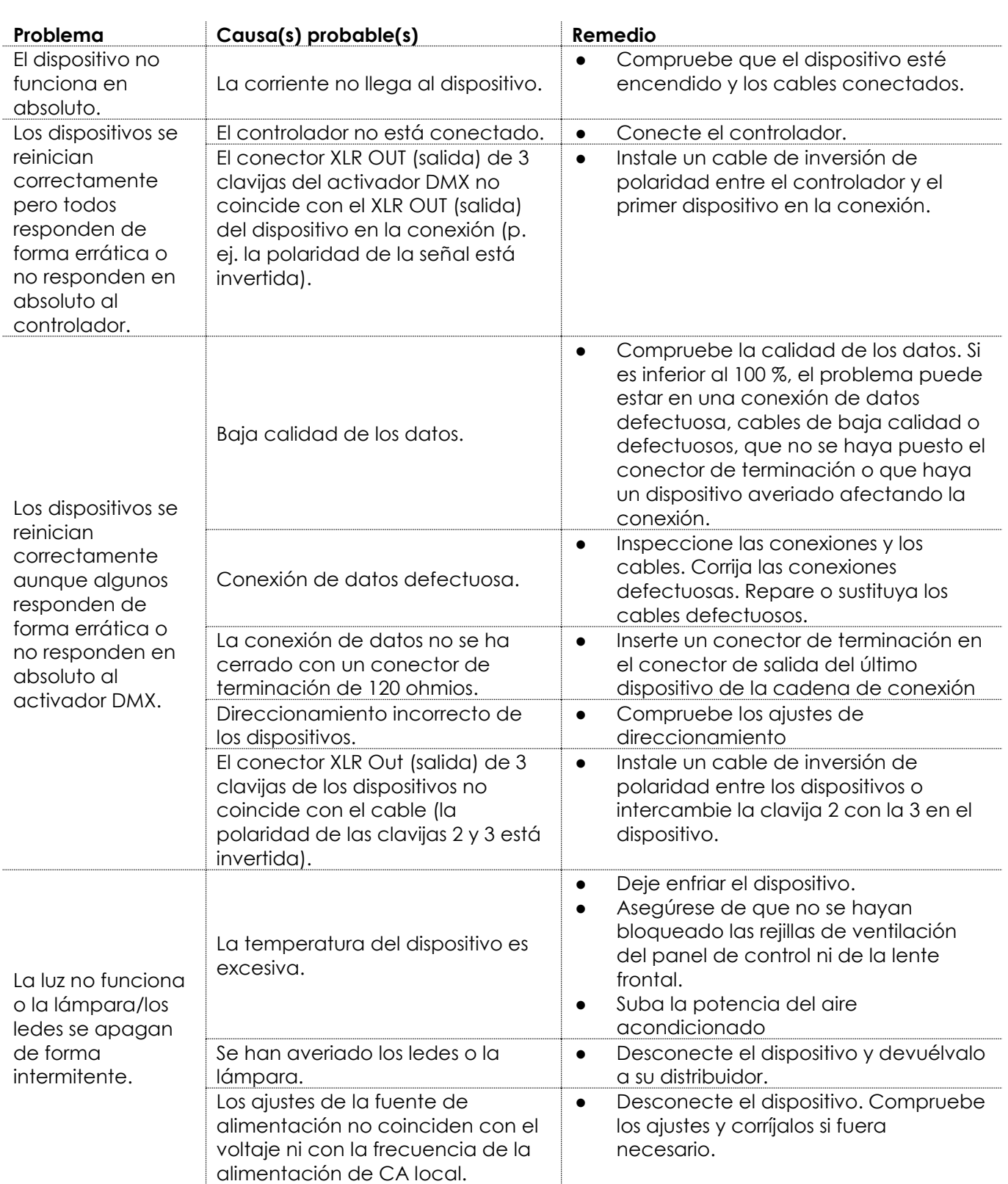

## <span id="page-21-0"></span>**Especificaciones del producto**

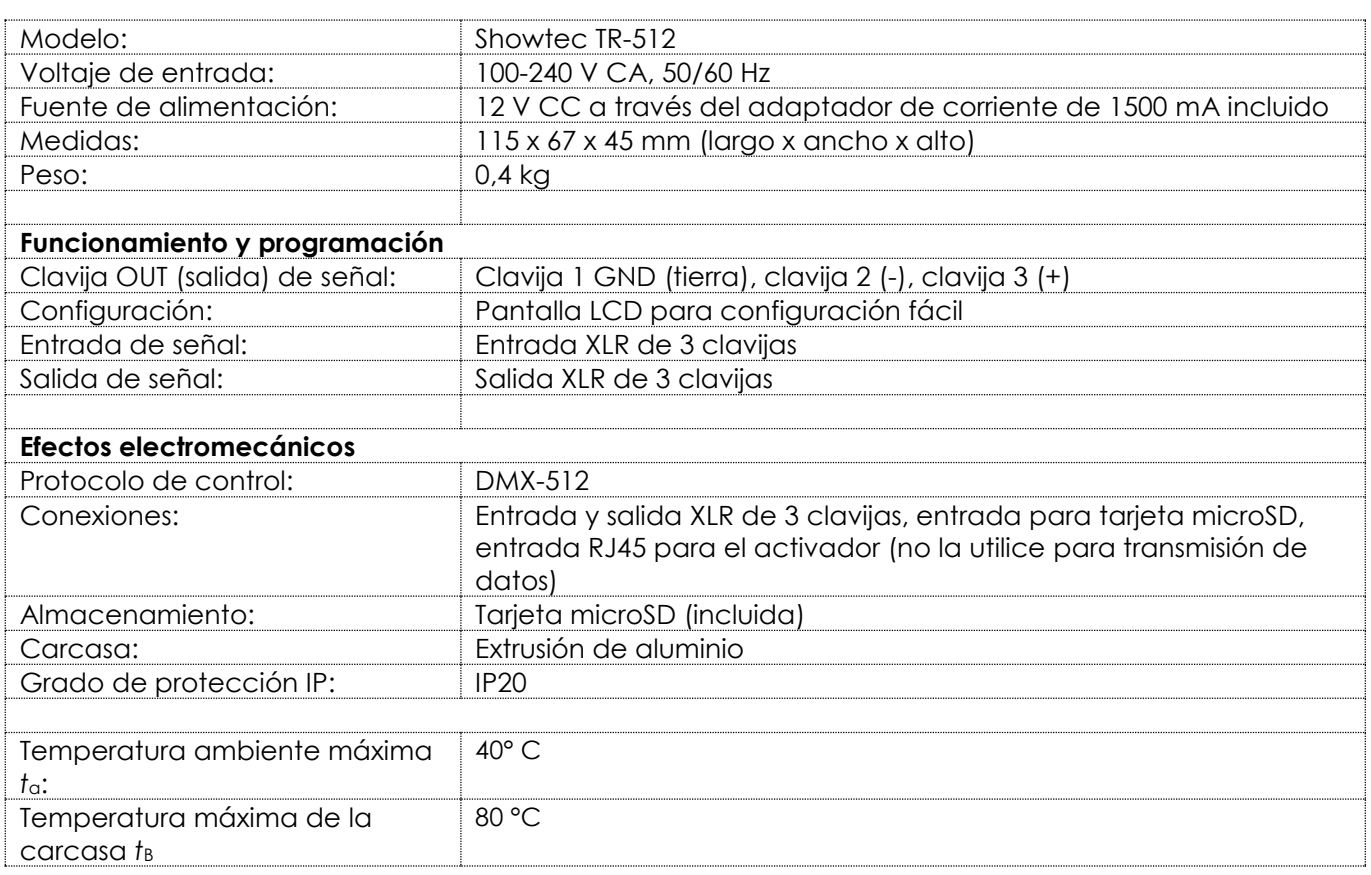

El diseño y las especificaciones del producto están sujetos a cambios sin previa notificación.

# $C \in$

Sitio Web: [www.Showtec.info](http://www.showtec.info/) Correo electrónico: [service@highlite.nl](mailto:service@highlite.nl)

## <span id="page-22-0"></span>**Medidas**

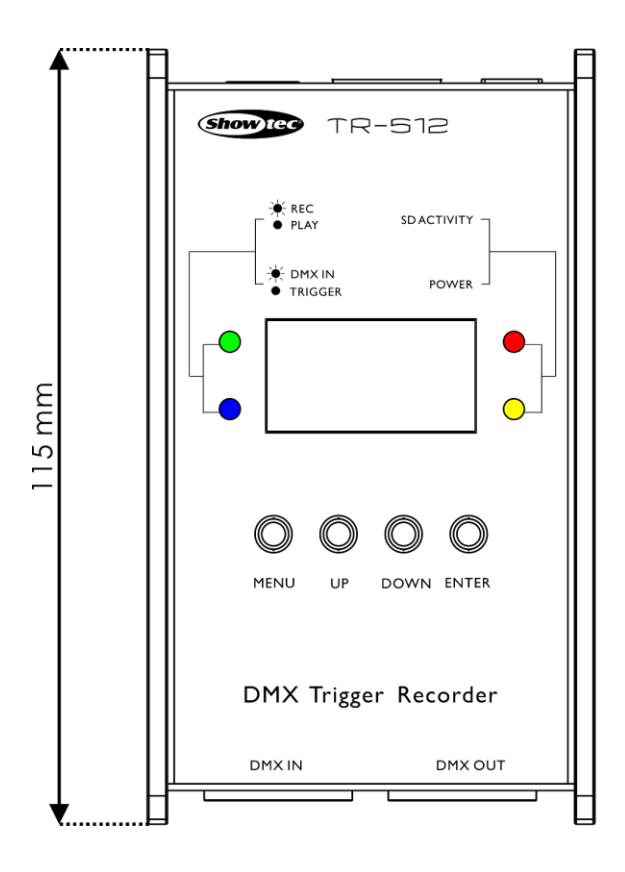

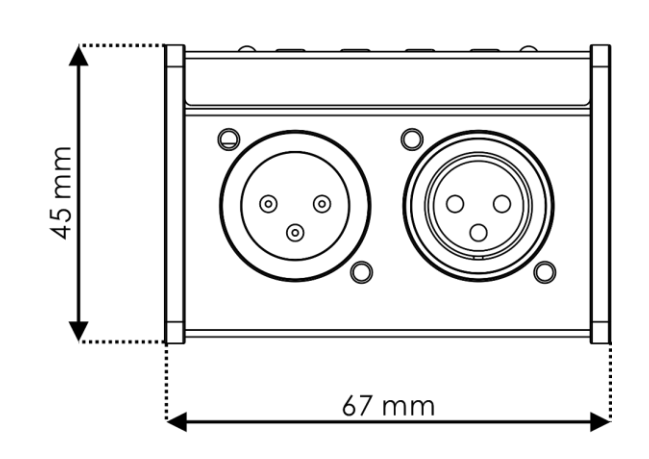

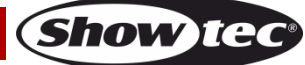

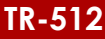

<span id="page-23-0"></span>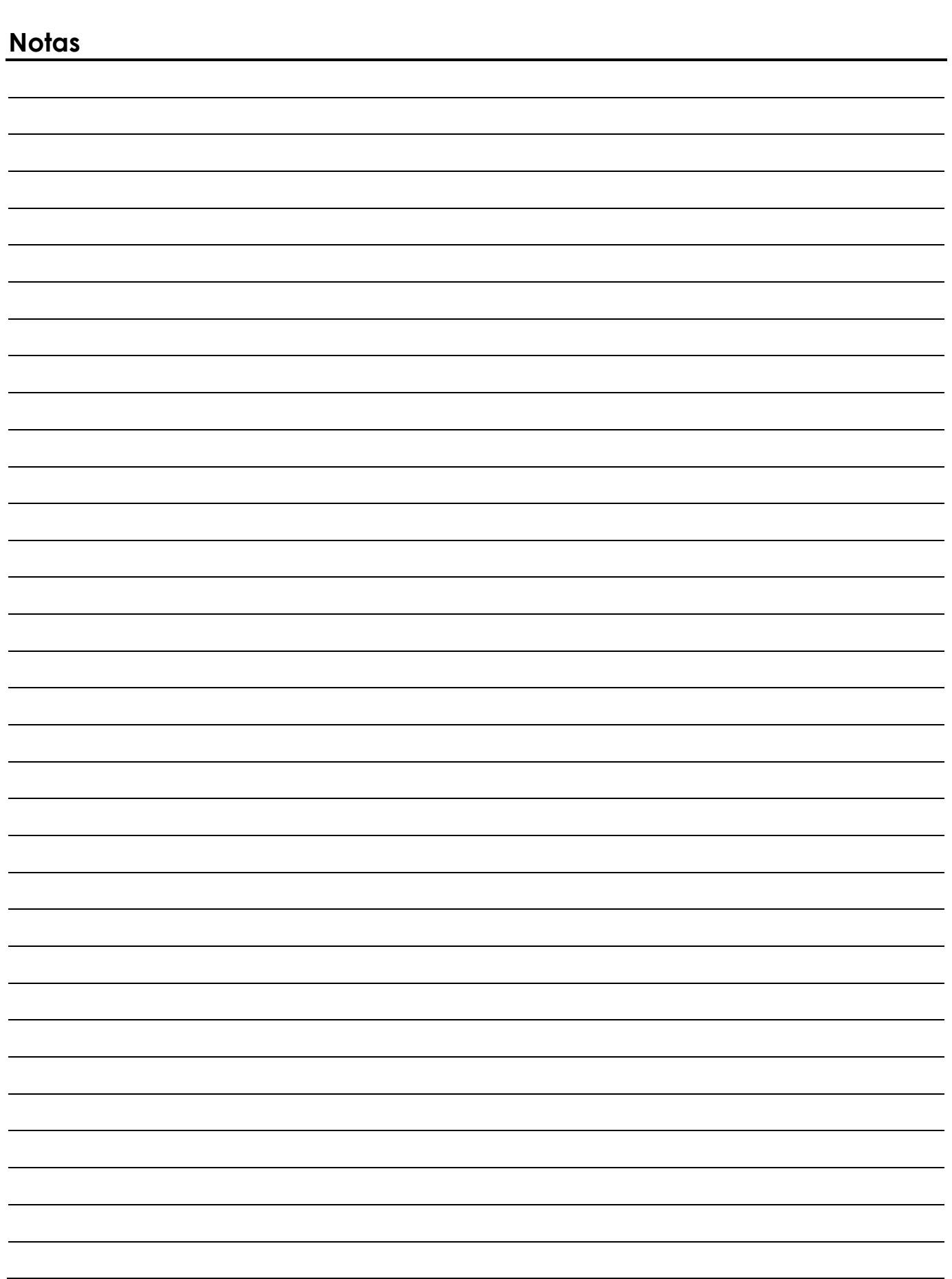

Show tee

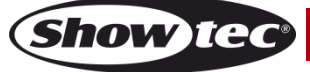

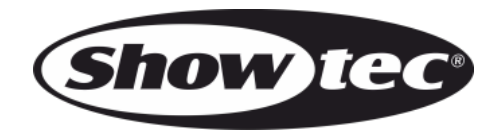

**©2017 Showtec**